# 온몸의 연속절단면영상 (여덟째 보고: 팔 구조물의 구역화)

신동선, 정민석<sup>1</sup>, 황성배<sup>2</sup>, 박진서<sup>3</sup>, 정원석<sup>4,\*</sup>

서울대학교 전기공학과, '아주대학교 의과대학 해부학교실, <sup>2</sup>경북전문대학 물리치료과, <sup>3</sup>동국대학교 의과대학 해부학교실, <sup>4</sup>연세대학교 원주의과대학 해부학교실

# Serially Sectioned Images of the Whole Body (Eighth Report: Segmentation of the Upper Limb's Structures)

Dong Sun Shin, Min Suk Chung<sup>1</sup>, Sung Bae Hwang<sup>2</sup>, Jin Seo Park<sup>3</sup>, Wonsug Jung<sup>4,\*</sup>

Department of Electrical Engineering, Seoul National University, Seoul, Korea <sup>1</sup>Department of Anatomy, Ajou University School of Medicine, Suwon, Korea <sup>2</sup>Department of Physical Therapy, Kyungbuk College, Yeongju, Korea <sup>3</sup>Department of Anatomy, Dongguk University College of Medicine, Gyeongju, Korea 4 Department of Anatomy, Yonsei University Wonju College of Medicine, Wonju, Korea

**ABSTRACT** Whole body of a Korean male cadaver was serially milled to make sectioned images. Segmentation of various anatomical structures can expand the utilization of the sectioned images such as three-dimensional (3D) reconstruction of the structures of real human. Following previous outlining of lower limb's structures, we decided to make segmented images of upper limb's structures in detail. Ninety-one structures (a skin, 32 bones, 49 muscles, 6 arteries, and 3 nerves) in the left upper limb were segmented in 628 sectioned images. While doing this, we developed more efficient technique for segmentation. To draw the outlines of various structures more quickly, sectioned images were filtered first and then outlines were drawn by 'quick selection' tool and other tools on the Photoshop. Also, outlines were automatically generated by interpolation using Combustion software. We made coronal and sagittal segmented images, browsing software of the serially sectioned images, volume 3D images, and surface 3D images for verifying segmentation. These segmented and sectioned images of the upper limb are expected to help other researchers make 3D images and various software of upper limb and to have widespread applications in both medical learning and research.

**Key words :** Upper limb, Sectioned images, Segmented images, Three-dimensional images, Segmentation, Photoshop

접수: 2009년 11월 30일; 수정: 2009년 12월 14일; 승인: 2009년 12월 21일 \*이 연구는 한국과학기술정보연구원(Korea Institute of Science and Technology Information)의 지원으로 이루어졌다. \*교신저자: 정원석

Tel: 033-741-0275, Fax: 033-742-1434, E-mail: wonsugj@yonsei.ac.kr

서 론

저자들은 한국 남성 시신의 온몸을 0.2 mm 간격으로 연 속절단해서 절단면영상 8,510개를 만들었다(Park 등, 2005b; Park 등, 2006b). 절단면영상에서 각 구조물을 구역화하면 구조물을 3차원 영상으로 만들 수 있어서, 절단면영상의 활

**Table 1.** Features of the sectioned and segmented images of the left upper limb

| Images (File names)                                                                                                  | Intervals (Number)        | Resolution (Color depth)             | One file size (Total file size) |
|----------------------------------------------------------------------------------------------------|---------------------------|--------------------------------------|---------------------------------|
| Sectioned images of whole body<br>$(0000 \text{ tif}, 0001 \text{ tif}, \dots, 8509 \text{ tif})$                    | $0.2 \text{ mm} (8,510)$  | $3,040 \times 2,008$ (24 bits color) | 10 MBytes (83 GBytes)           |
| Selected sectioned images<br>$(1505 \text{.} \text{tif}, 1510 \text{.} \text{tif}, \dots, 4640 \text{.} \text{tif})$ | 1.0 mm (628)              | $1,200 \times 1,100$ (24 bits color) | 10 MBytes (6 GBytes)            |
| Temporary segmented images<br>$(1505.\text{psd}, 1510.\text{psd}, \dots, 4640.\text{psd})$                           | $1.0 \,\mathrm{mm}$ (628) | $1,200 \times 1,100$ (24 bits color) | 17 MBytes (10 GBytes)           |
| Segmented images<br>$(1505 \text{.tif}, 1510 \text{.tif}, \dots, 4640 \text{.tif})$                                  | $1.0 \,\mathrm{mm}$ (628) | $1,200 \times 1,100$ (8 bits color)  | 2 MBytes (1 GBytes)             |

**Table 2.** Ninety-one segmented structures in the left upper limb, categorized according to systems

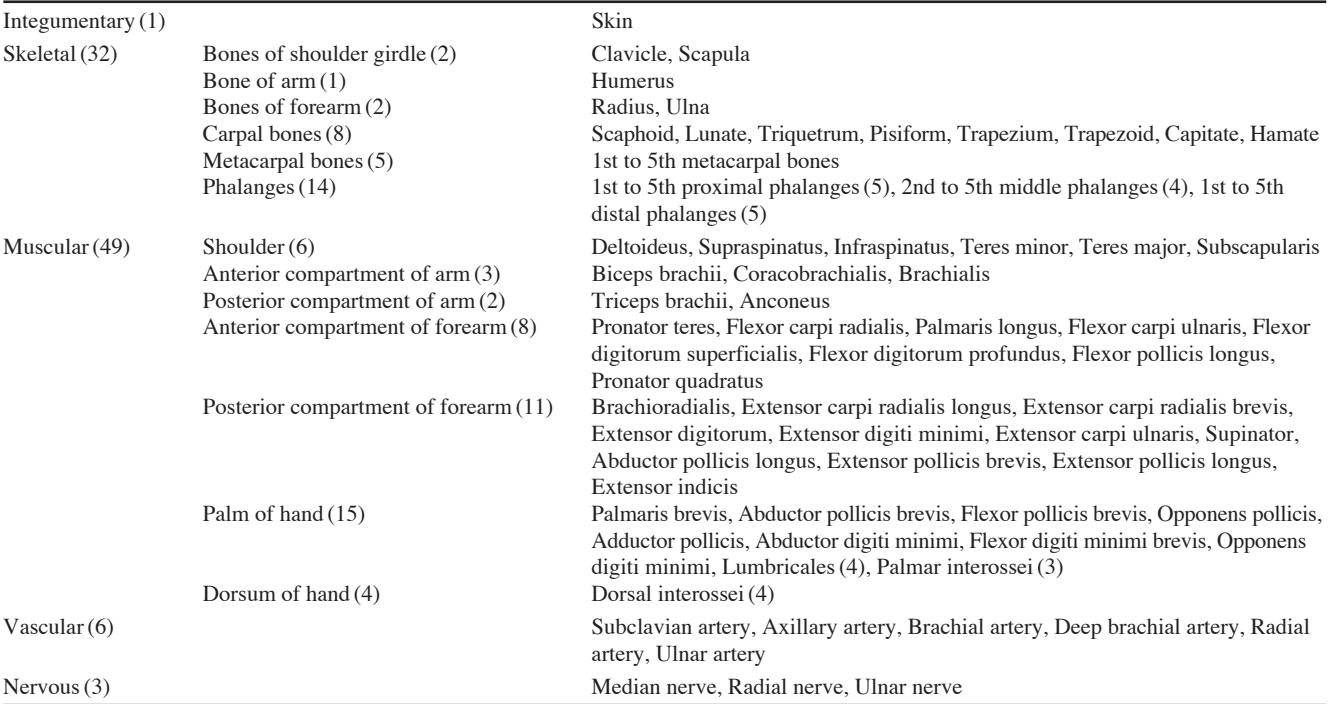

(Number of the segmented structures)

용도가 높아진다(Park 등, 2005a). 따라서 저자들은 다리 구 조물의 테두리를 그려서 구역화영상을 만들었고(Park 등, 2006c), 이어서 팔 구조물의 구역화영상을 만들기로 하였 다. 이 연구의 목적은 팔의 구역화영상과 절단면영상을 함 께 퍼뜨림으로써 다른 연구자가 팔의 3차원영상과 가상해 부 소프트웨어 등을 만드는 데 도움 주는 것이다. 이를 위 해 왼팔에 있는 91개 구조물(피부 1개, 팔뼈 32개, 팔근육 49개, 동맥 6개 및 신경 3개)의 테두리를 낱낱이 그려서 구 역화영상을 만들었고, 이 과정에서 구조물의 테두리를 이전 보다 빨리 그릴 수 있는 방법을 개발하였다.

# 재료 및 방법

왼팔의 구조물을 구역화하는 방법은 왼다리의 구조물을

구역화하는 방법(Park 등, 2006c)과 대체로 비슷하였으나, 더 빠르고 올바르게 구역화하기 위하여 새 방법을 개발해서 쓰기도 하였다.

온몸의 절단면영상 중에서 왼팔의 절단면영상을 1 mm 간 격으로 추렸다. 한국 남성 시신을 대상으로 만든 절단면영 상은 8,510개(0000.tif, 0001.tif, …, 8509.tif, 파일 형식 tag image file format (TIFF), 간격 0.2 mm, 해상도 3,040×2,008, 빛깔 24 bits color)였다. 절단면영상을 0.2 mm 간격으로 구 역화하는 것은 힘들어서 1 mm 간격으로 구역화하기로 하 였다. 따라서 파일 이름이 5의 배수인 절단면영상 1,702개 (0000.tif, 0005.tif, …, 8505.tif)를 골랐다. 이 중에서 어깨뼈 의 봉우리에서 가운데손가락 끝까지의 절단면영상, 즉 팔의 절단면영상 628개(1505.tif, 1510.tif, …, 4640.tif)를 추렸다. 포토샵(Photoshop CS3 version 10, Adobe Inc., San Jose, CA,

#### 신동선, 정민석, 황성배, 박진서, 정원석 279

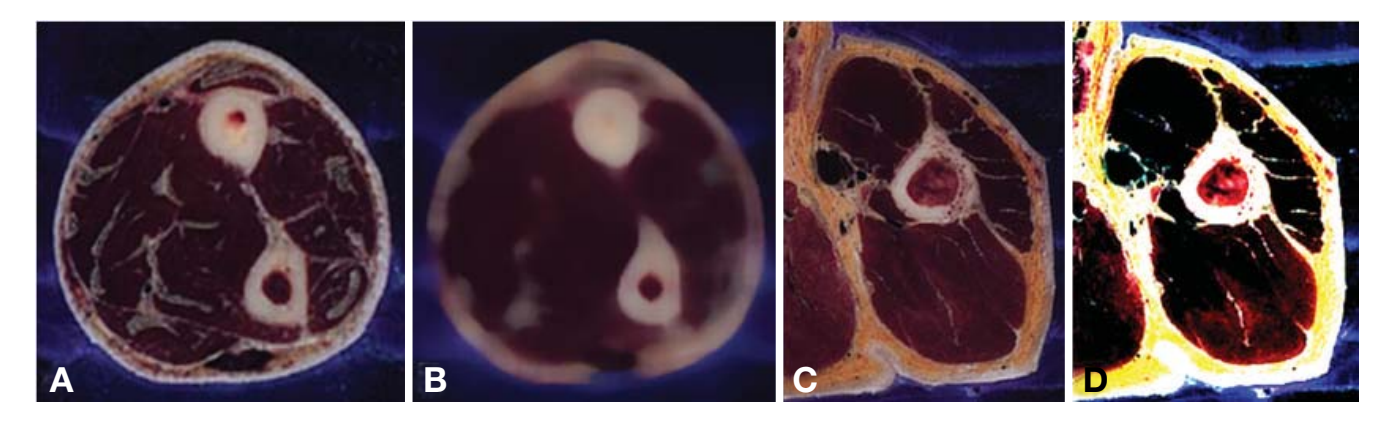

**Fig. 1.** Sectioned image showing bones (A), margins of which become clarified after 'median' filtering (B); another sectioned image showing muscles (C), margins of which become clarified after 'sharpen' filtering (D).

USA)을 이용하여 절단면영상에서 왼팔을 뺀 나머지 여백을 잘라 냈으며, 이 결과로 해상도가 3,040×2,008에서 1,200 ×1,100으로 줄었다(Table 1) (Park 등, 2005a).

왼팔의 절단면영상에서 구역화할 구조물 91개를 정했다. 이 구조물은 피부(1개)와 빗장뼈, 어깨뼈를 포함한 모든 팔 뼈(32개)와 어깨관절을 움직이는 근육을 포함한 거의 모든 팔근육(49개)과 빗장밑동맥, 겨드랑동맥, 위팔동맥, 깊은위 팔동맥, 노동맥, 자동맥 등의 굵은 동맥(6개)과 정중신경, 노 신경, 자신경 등의 굵은 신경(3개)이었다. 구조물의 이름과 차례를 정할 때에는 해부학 용어(다섯째 판)를 따랐다(Table 2) (Korean Association of Anatomists, 2005).

피부와 뼈처럼 간단한 구조물은 직접 컴퓨터에서 구역화 하였으나, 근육처럼 복잡한 구조물은 종이 구역화를 한 다 음에 컴퓨터에서 구역화하였다. 종이 구역화는 절단면영상 을 구조물의 복잡한 정도에 따라 1 mm 내지 3 mm 간격으 로 종이에 인쇄하고, 종이에 있는 구조물의 테두리를 색연 필로 그리는 것이었다. 이 때 미국 시신의 절단면영상 그림 책을 참고하였다(Spitzer와 Whitlock, 1998).

절단면영상을 포토샵에서 열고, Photoshop document (PSD) 파일로 저장해서 임시구역화영상 628개(1505.psd, 1510.psd, …, 4640.psd, 간격 1 mm, 해상도 1,200×1,100)를 만들었다 (Table 1). 91개 구조물의 테두리를 담기 위해서 모든 임시 구역화영상에 91개 층(layer)을 만들었다. 각 층의 이름을 영어 해부학 용어로 적었다(Table 2).

포토샵의 필터 기능을 써서 절단면영상에서 구조물의 테 두리를 뚜렷하게 만들었다. 절단면영상에서 뼈의 테두리를 뚜렷하게 만들 때에는 중간값 필터(median filter)를 쓰는 것이 좋았고(Fig. 1A, B), 근육의 테두리를 뚜렷하게 만들 때에는 선명 필터(sharpen filter)를 쓰는 것이 좋았다(Fig. 1C, D). 이처럼 테두리를 뚜렷하게 만들면 다음 과정에서 구역화할 때 자동화 정도를 높일 수 있었다. 모두 구역화한 다음에는 필터링을 한 절단면영상을 본래대로 바꾸었다.

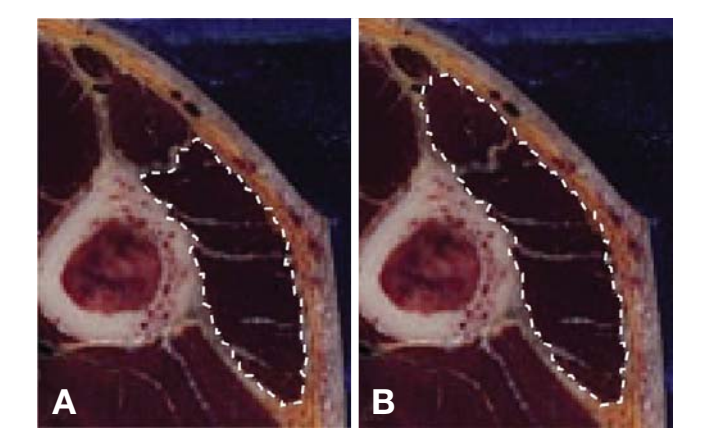

**Fig. 2.** An incomplete selection of a muscle (A), which is expanded to become the complete selection by using 'quick selection' tool (B).

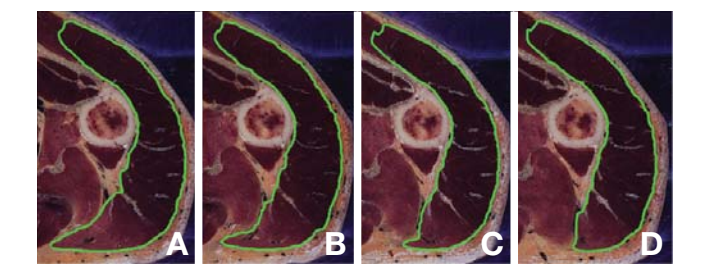

Fig. 3. Four continuous sectioned images where a structure's outlines of the first and last images are manually drawn (A, D), but outlines of the intervening two images are automatically generated by interpolation  $(B, C)$ .

마술봉도구(magic wand tool)를 써서 구조물의 테두리를 자동으로 그렸고, 자동으로 그릴 수 없으면 자석올가미도 구(magnetic lasso tool)를 써서 반자동으로 그렸다. 반자동 으로도 그릴 수 없으면 올가미도구(lasso tool)를 써서 수동 으로 그렸다(Park 등, 2006c). 이 때 보통 컴퓨터 마우스보

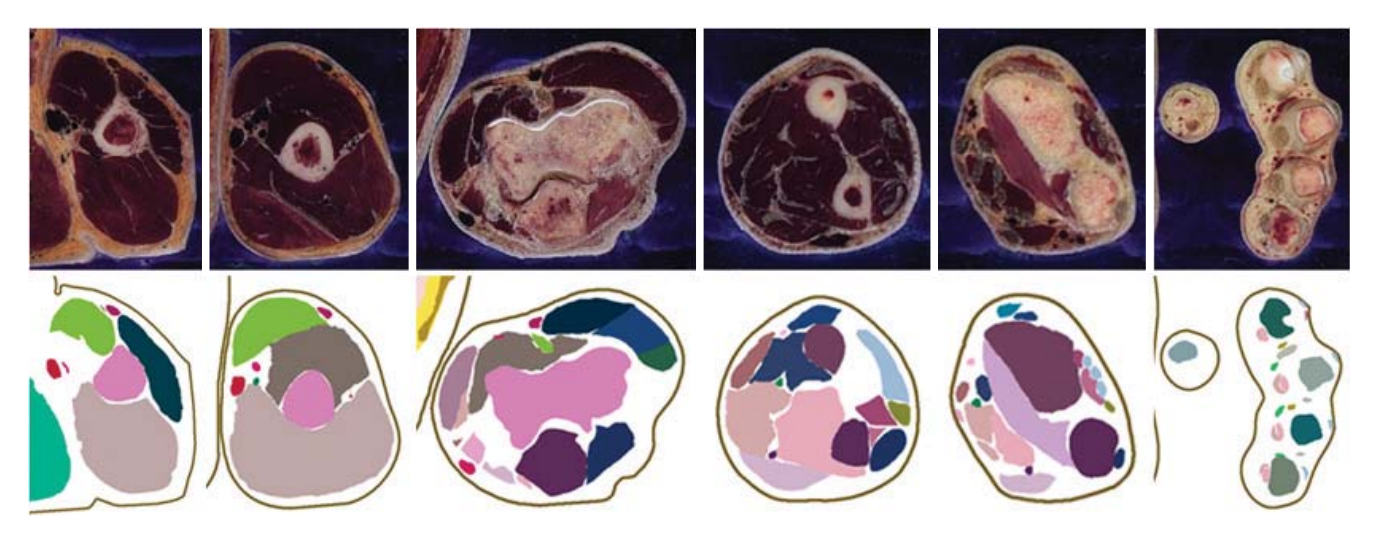

Fig. 4. Corresponding sectioned images (top row) and segmented images (bottom row) of the left upper limb.

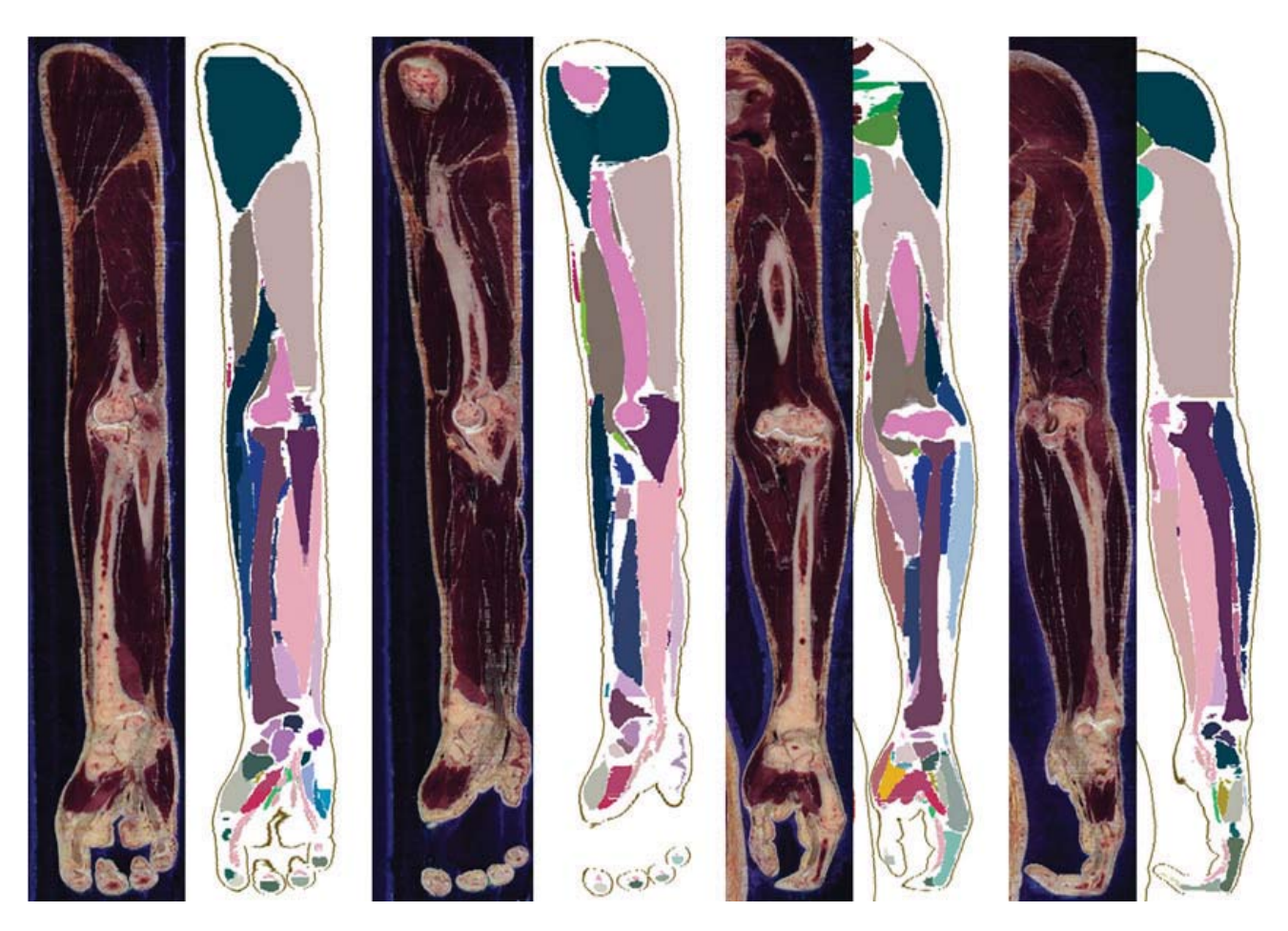

Fig. 5. Coronal sectioned and segmented images of left upper limb (left four) and sagittal sectioned and segmented images (right four).

다 연필처럼 생긴 컴퓨터 마우스(WacomTM tablet pen)를 이용하는 것이 편리하였다.

또 다른 방법으로 빠른선택도구(quick selection tool)를

써서 구조물의 테두리를 다음처럼 그렸다. 구조물 일부에 테두리를 그린 다음에 마우스 포인터로 테두리를 잡아당기 면 구조물 전체에 맞는 테두리가 반자동으로 고쳐졌다(Fig.

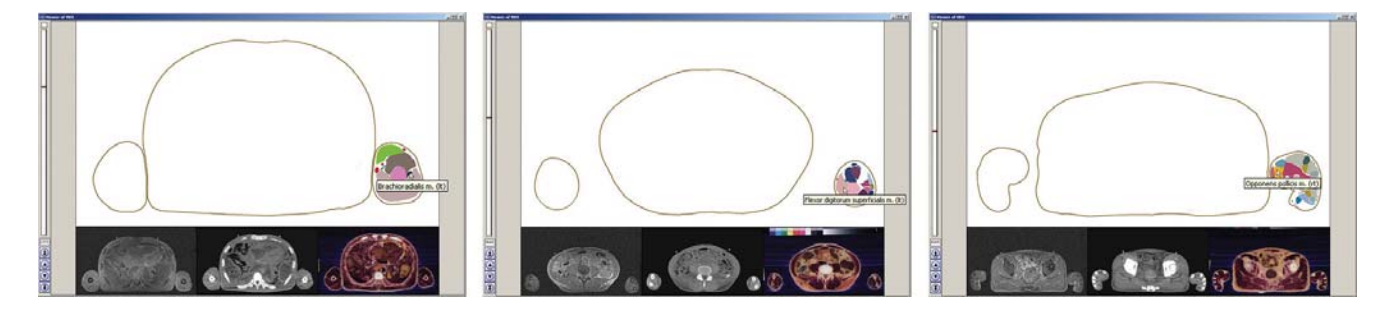

Fig. 6. Browsing software of the serially sectioned images on which segmented structures' names are displayed in the arm, forearm, and hand.

2). 빠른선택도구는 자석올가미도구보다 자동화 정도가 높 았기 때문에 마술봉도구 다음으로 쓰려고 하였다.

일부 구조물의 테두리를 컴버스천(Combustion version 4, Autodesk Inc., San Rafael, CA, USA)에서 보간(interpolation) 해서 그 사이에 놓일 테두리를 자동으로 만들었다. 컴버스 천의 움직이기도구(animate tool)을 이용하면, 떨어진 두 절 단면영상에 그린 기존의 테두리에 따라서 그 사이의 절단면 영상에도 알맞은 테두리를 자동으로 만들 수 있었다. 보기 를 들면 3 mm 간격으로 테두리 두 개를 그린 다음에, 그 사 이에 테두리 두 개를 보간해서 만들 수 있으며, 그 결과로 테두리의 간격이 3 mm에서 1 mm로 줄었다(Fig. 3). 불행하 게도 보간해서 만든 테두리는 임시구역화영상(PSD 파일) 에 직접 담을 수 없었다. 따라서 보간해서 만든 테두리의 속에 검은 빛깔을 채우고 TIFF 파일로 저장한 다음에, 포토 샵의 마술봉도구를 써서 임시구역화영상에 담을 수 있는 테 두리로 변환하였다. 보간해서 만든 테두리가 절단면영상에 들어맞는지 확인하였고, 그렇지 않으면 반자동 또는 수동으 로 고쳤다.

임시구역화영상의 91개 구조물에 서로 다른 빛깔을 채워 서 구역화영상을 만들었다. 이 때 91개 층이 있는 PSD를 층이 없는 TIFF로 바꾸었고, 빛깔을 24 bits color에서 8 bits color로 줄였고, 해상도(1,200×1,100)는 그대로 두었다(Fig. 4) (Table 1).

구역화영상을 쌓아서 관상구역화영상과 시상구역화영상 을 만들었다(Park 등, 2005a, b). 관상, 시상구역화영상에서 구조물의 테두리가 매끄러운지 확인하였고, 관상, 시상구역 화영상이 관상, 시상절단면영상에 들어맞는지 확인하였다 (Fig. 5). 틀린 관상, 시상구역화영상이 있으면 임시구역화영 상을 고친 다음에 구역화영상을 다시 만들었다.

이렇게 만들어진 구역화영상을 연속절단면영상 둘러보기 소프트웨어에 입력하였다. 이것을 위해서 절단면영상에 잘 라 내었던 여백을 붙여서 해상도를 본래(3,040×2,008)대로 바꾸었다. 소프트웨어에 구조물의 이름, 구조물이 있는 구역 화영상의 번호, 구조물에 채운 빛깔 정보를 넣었으며, 이 결 과로 어느 구조물에 마우스 포인터를 놓으면 구조물의 이름

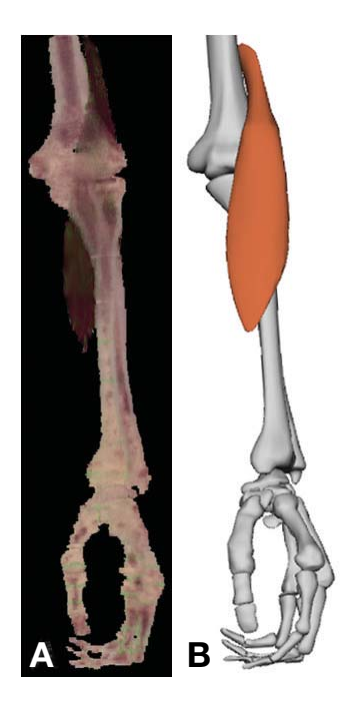

**Fig. 7.** Volume three-dimensional image (A) and surface three-dimensional image (B) showing the bones of upper limb and the muscle belly of brachioradialis.

을 볼 수 있었다. 이 기능을 써서 구역화영상의 테두리와 이름이 맞는지 확인하였다(Fig. 6) (Park 등, 2006a).

절단면영상과 구역화영상을 가지고 왼팔의 3차원영상을 만들었다. 구역화영상을 가지고 절단면영상에 있는 어떤 구 조물의 바깥을 지운 다음에, 쓰리디 닥터(3D-DOCTOR version 3.5, Able Software Corp., Lexington, MA, USA)에서 절 단면영상을 쌓고 부피재구성해서 그 구조물의 부피3차원영 상을 만들었다. 한편 구역화영상에 있는 어떤 구조물의 테 두리를 마야(Maya version 10.0, Autodesk Inc., San Rafael, CA, USA)에서 쌓고 표면재구성해서 그 구조물의 표면3차 원영상을 만들었다(Park 등, 2007; Shin 등, 2009a, b). 부피3 차원영상과 표면3차원영상이 서로 일치하고, 해부학 지식에 들어맞는지 확인하였다(Fig. 7).

#### 결 과

해부학자 다섯 명이 왼팔의 절단면영상 628개에서 구조 물 91개를 구역화하는 데 두 달쯤 걸렸다(Tables 1, 2). 구 역화할 때 자동화 정도를 높이기 위해서 절단면영상을 필 터링하고(Fig. 2), 빠른선택도구를 쓰고(Fig. 3), 보간해서 테 두리를 만들었다(Fig. 4). 워낙 많은 절단면영상에서 많은 구조물을 구역화하기 때문에 이러한 시도는 값어치 있었다. 그러나 작은 근육과 신경처럼 일일이 수동으로 그려야 하는 구조물의 경우에는 이러한 시도가 별 도움 되지 않았다.

왼팔의 임시구역화영상(PSD 파일)을 바탕으로 구역화영 상(TIFF 파일)을 만들었다(Table 1). 임시구역화영상에서 각 층에 각 구조물을 담았기 때문에, 구조물에 지정한 빛깔 을 자동으로 채워서 구역화영상을 만들 수 있었다(Fig. 4). 임시구역화영상에 있는 91개 층의 이름을 영어 해부학 용 어로 적었기 때문에(Table 2), 임시구역화영상을 외국에서 도 쓸 수 있었다.

구역화영상이 올바른 것을 다음처럼 확인하였다. 관상, 시 상구역화영상에서 구조물의 테두리가 매끄러웠고, 관상, 시 상구역화영상이 관상, 시상절단면영상에 들어맞았다(Fig. 5). 연속절단면영상 둘러보기 소프트웨어에서 구조물의 이름이 제대로 나타났다(Fig. 6). 부피3차원영상과 표면3차원영상 이 서로 일치하였고, 해부학 지식에도 들어맞았다(Fig. 7).

### 고 찰

요즘 병원에서는 의료영상이 발전함에 따라 전에는 상상 하지 못했던 사람 몸의 3차원영상을 만들게 되었다. 보기를 들면 환자의 컴퓨터단층사진을 가지고 팔뼈의 3차원영상을 만들고, 자기공명영상을 가지고 팔근육의 3차원영상을 만든 다. 그러나 이런 의료영상을 가지고도 팔근육을 낱낱이 구 별해서 3차원영상을 만들 수는 없다. 팔에 있는 각 근육을 3차원영상으로 만들기 위해서는 각 근육의 테두리를 그려 야 하는데, 의료영상은 해상도가 높지 않고 흑백이라서 각 근육의 테두리를 구별하지 못하기 때문이다. 그러나 시신의 절단면영상은 각 근육뿐 아니라 동맥, 신경 등도 쉽게 구별 할 수 있다(Fig. 4).

절단면영상에서 각 구조물을 쉽게 구별할 수 있다고, 각 구조물의 테두리를 자동으로 그릴 수 있는 것은 아니다. 절 단면영상은 의료영상에 비해서 많은 정보를 담고 있는데, 이 정보 중에는 구역화하는 데 도움이 되는 것도 있지만, 방 해가 되는 것도 있기 때문이다. 즉 절단면영상은 많이 구역 화할 수 있는 것이지, 쉽게 구역화할 수 있는 것이 아니다. 결국 해부학을 아는 사람이 각 구조물의 테두리를 그려야

한다. 테두리를 더 빨리 그리기 위해서, 그리고 더 객관적으 로 그리기 위해서 자동화 정도를 높이는 것이 바람직하다. 절단면영상에서 구역화의 자동화 정도를 높이기 위한 연구 가 다양하게 이루어졌는데(Flores 등, 2005; Qin 등, 2006; Zhao 등, 2006; Yunjie 등, 2008), 이 연구에서는 다음처럼 새로운 시도를 하였다.

첫째, 절단면영상을 필터링하였다. 이전 연구에서는 절단 면영상의 밝기와 대조를 조절해서 구조물의 테두리를 뚜렷 하게 만들었다(Park 등, 2006c). 이 연구에서는 더 적극적으 로 포토샵에 있는 필터 기능을 써서 테두리를 뚜렷하게 만 들었으며, 이것은 밝기, 대조를 조절하는 것보다 효과가 컸 다(Fig. 1). 구조물마다 테두리를 가장 뚜렷하게 만드는 필 터가 있으며, 이것에 대해서 더 연구할 값어치가 있다. 포토 샵은 새 판이 나올 때마다 새로운 필터를 선보이므로, 앞으 로 구역화를 위한 필터가 더 좋아지기를 기대한다.

둘째, 빠른선택도구를 썼다. 자석올가미도구를 써서 테두 리를 반자동으로 그릴 때에는 테두리 전체를 따라서 마우스 포인터를 옮겨야 한다. 그러나 빠른선택도구를 쓰면 테두리 일부에만 마우스 포인터를 옮기면 되고, 따라서 테두리를 빨리 그릴 수 있다. 자석올가미도구가 점 단위로 테두리를 그린다면, 테두리를 잡아당기는 빠른선택도구는 선 단위로 테두리를 그린다고 볼 수 있다(Fig. 2). 빠른선택도구는 포 토샵의 옛 판에 없었고, 새 판(CS3 version 10)에서 생겼다. 이처럼 포토샵의 새 판이 나올 때마다 새로 생긴 기능을 적 극적으로 검토해서 쓰면 구역화의 자동화 정도를 높일 수 있다.

셋째, 테두리를 보간하였다. 어느 구조물이 세로로 잘린 경우에는 테두리의 생김새가 1 mm마다 많이 다르나, 가로 로 잘린 경우에는 테두리의 생김새가 10 mm 사이에서도 그 다지 다르지 않다. 따라서 가로로 잘린 구조물의 테두리는 보간해서 테두리를 자동으로 만들기 알맞다. Fig. 3에서 테 두리 두 개를 자동으로 만드는 것을 보여 주는데, 실제로는 열 개가 넘는 테두리를 자동으로 만들 수 있다. 보간 소프 트웨어를 컴퓨터 언어로 짤 수도 있으나, 이 연구에서는 번 거로운 과정을 생략하고 상용 소프트웨어인 컴버스천을 써 서 보간하였다. 이처럼 구역화할 때 포토샵과 다른 소프트 웨어를 함께 쓰면 더 효과적이다. 이 연구에서 쓴 절단면영 상의 본래 간격은 0.2 mm이고, 구역화영상의 간격은 1 mm 이다(Table 1). 이 연구에서 소개한 보간 방법을 쓰면 절단 면영상에 완전히 들어맞는 구역화영상(간격 0.2 mm)을 거 의 자동으로 만들 수 있으며, 이 구역화영상은 더 정교한 3 차원영상을 만드는 데 도움 될 것이다.

이 연구에서 팔의 구조물을 구역화한 까닭은 팔의 3차원 영상을 만들기 위한 것이다. 팔의 부피3차원영상을 만들면 잘라서 볼 수 있고, 실제 빛깔을 볼 수 있다는 장점이 있다 (Fig. 7A). 그런데 부피3차원영상은 파일이 커서 실시간에

볼 수 없다는 단점도 있다. 팔의 표면3차원영상을 만들면 실시간에 꺼내서 보고 돌려서 볼 수 있다(Fig. 7B). 또한 실 시간에 어깨관절, 팔꿉관절, 손목관절, 손가락관절을 움직이 고, 이 관절과 관계 있는 근육을 수축시킬 수 있다. 이렇게 하면 해부학을 배울 때 복잡한 팔근육의 작용을 깨닫는 데 도움 될 것이고(Gerlach 등, 2002; Wong 등, 2005; Chan 등, 2007; Lu 등, 2008; Park 등, 2008), 팔의 가상진단, 가상수술 을 하는 데에도 도움 될 것이다(Reynolds 등, 2004; Teran 등, 2005, Gehrmann 등, 2006; Zhu 등, 2008).

이 연구에서는 왼팔만 구역화하였는데, 오른팔도 구역화 하는 것이 바람직하다. 다행히 왼팔과 오른팔은 거의 대칭 이라서, 나중에 오른팔을 더 쉽게 구역화할 수 있다. 이전 연구에서 왼다리만 구역화한 것도 오른다리의 구역화가 뒤 따라야 할 것이다(Park 등, 2006c).

이 연구에서 만든 팔의 구역화영상을 팔의 절단면영상과 함께 국내외에 널리 공짜로 퍼뜨릴 계획이다(Fig. 4) (Table 1). 다른 연구자는 이 영상을 써서 팔의 3차원영상과 여러 소프트웨어를 만들고, 나아가 의학 교육에 이바지할 것으로 기대된다. 또한 이 연구에서는 구조물의 테두리를 빨리 그 리는 방법을 개발하였는데, 다른 연구자도 이 방법을 써서 구역화영상을 더 쉽게 만들 것으로 기대된다.

### 요 약

한국 남성 시신의 온몸을 연속절단하여 절단면영상을 만 들었다. 절단면영상에서 구조물의 테두리를 그리면, 그 구조 물을 3차원영상으로 만드는 등 그 활용도가 높아진다. 따라 서 저자들은 다리에 이어서 팔 구조물도 구역화하기로 하 였다.

왼팔의 절단면영상 628개에서 구조물 91개(피부 1개, 팔 뼈 32개, 팔근육 49개, 동맥 6개 및 신경 3개)를 구역화하였 다. 이 과정에서 구조물의 테두리를 이전보다 더욱 빨리 그 리는 방법을 개발하였다. 포토샵에서 절단면영상을 필터링 한 다음에 테두리를 빠른선택도구 등으로 그렸고, 컴버스천 소프트웨어에서 보간하여 테두리를 자동으로 만들기도 하 였다. 관상구역화영상과 시상구역화영상, 연속절단면영상 둘러보기 소프트웨어, 부피3차원영상과 표면3차원영상을 만들어서 구조물의 테두리를 올바르게 그렸는지 확인하였다. 이 연구에서 만든 팔의 구역화영상을 절단면영상과 함께 퍼뜨리면, 다른 연구자가 팔의 3차원영상과 여러 소프트웨 어를 만들 수 있으며, 나아가 의학 교육과 연구를 위해 폭 넓게 쓸 것으로 기대된다.

찾아보기 낱말 : 팔, 절단면영상, 구역화영상, 3차원영상, 구역 화, 포토샵

## 참 고 문 헌

- Chan WY, Chow PW, Chui YP, Yew DTW, Heng PA: An automatic annotation tool for virtual anatomy. *Proc ICIT '07: 269- 274, 2007.*
- Flores, JM, Schmitt, F: Segmentation, reconstruction and visualization of the pulmonary artery and the pulmonary vein from anatomical images of the Visible Human Project. *Proc ENC '05: 136-144, 2005*.
- Gehrmann S, Höhne KH, Linhart W, Pflesser B, Pommert A, Riemer M, Tiede U, Windolf K, Schumacher U, Rueger JM: A novel interactive anatomic atlas of the hand. *Clin Anat 19: 258- 266, 2006.*
- Gerlach S, Hersch, RD: A real-time navigator for the Visible Human. *IEEE Internet Comput 6: 27-33, 2002.*
- Korean Association of Anatomists: Anatomical Terminology, 5th Ed. Seoul, Academya, *2005*.
- Lu Q, Luo S: Primary research of digital atlas of human anatomy on virtual reality. *Proc ICBBE 2008: 2442-2445, 2008*.
- Park JS, Chung MS, Hwang SB, Lee YS, Har DH: Technical report on semiautomatic segmentation using the Adobe Photoshop. *J Digit Imaging 18: 333-343, 2005a*.
- Park JS, Chung MS, Hwang SB, Lee YS, Har DH, Park HS: Visible Korean Human. Improved serially sectioned images of the entire body. *IEEE Trans Med Imaging 24: 352-360, 2005b*.
- Park JS, Chung MS, Choe H, Byun HY, Hwang J, Shin B-S, Park HS: Serially sectioned images of the whole body (Sixth report: Browsing software of the serially sectioned images for learning sectional anatomy). *Korean J Anat 39: 35-45, 2006a*.
- Park JS, Chung MS, Hwang SB, Shin BS, Park HS: Visible Korean Human. Its techniques and applications. *Clin Anat 19: 216- 224, 2006b*.
- Park JS, Hwang SB, Chung MS: Serially sectioned images of the whole body (Seventh report: Segmentation of lower limb's structures in detail). *Korean J Anat 39: 313-322, 2006c*.
- Park JS, Shin DS, Chung MS, Hwang SB, Chung J: Technique of semiautomatic surface reconstruction of the Visible Korean Human data using commercial software. *Clin Anat 20: 871- 879, 2007*.
- Park JS, Jung YW, Lee JW, Shin DS, Chung MS, Riemer M, Handels H: Generating useful images for medical applications from the Visible Korean Human. *Comput Methods Programs Biomed 92: 257-266, 2008*.
- Qin Y, Cheng Z, Zhuang T, Wang H, Wang Y, Yan Z, Riemer M, Tiede U, Höhne KH: Interactive segmentation of muscles and 3D representation of meridians based on Visible Human. *Proc IEEE-EMBS 2005: 5116-5119, 2005*.
- Reynolds HM, Smith NP, Hunter PJ: Construction of an anatomically accurate geometric model of the forearm and hand musculo-skeletal system. *Proc IEMBS '04: 1829-1832, 2004*.
- Shin DS, Chung MS, Lee JW, Park JS, Chung J, Lee SB, Lee SH: Advanced surface reconstruction technique to build detailed surface models of liver and neighboring structures from the Visible Korean Human. *J Korean Med Sci 24: 375-383,*

*2009a*.

- Shin DS, Park JS, Lee SB, Lee SH, Chung J, Chung MS: Surface model of the gastrointestinal tract constructed from the Visible Korean. *Clin Anat 22: 601-609, 2009b*.
- Spitzer VM, Whitlock DG: Atlas of the Visible Human Male. Reverse Engineering of the Human Body. Massachusetts, Jones and Bartlett Publishers, *1998*.
- Teran J, Sifakis E, Blemker S, Ng-Thow-Hing V, Lau C, Fedkiw R: Creating and simulating skeletal muscle from the Visible Human data set. *IEEE Trans Vis Comput Graph 11: 317-*

*328, 2005.*

- Wong UH, Wong HC, Tang Z: An interactive system for visualizing 3D human organ models. *Proc CAD-CG '05: 6, 2005.*
- Yunjie C, Jianwei Z, Heng PA, Deshen X: Chinese Visible Human brain image segmentation. *Proc CISP '08: 639-643, 2008.*
- Zhao Y, Tao C, Tian X, Tang Z: A new segmentation algorithm for the Visible Human data. *Proc IEEE-EMBS 2005: 1646-1649, 2006.*
- Zhu L, Luo S: Motion simulation of digital human with muscle system. *Proc ICBBE 2008: 2446-2449, 2008.*